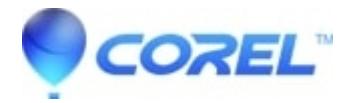

## **[Creating DVD chapters in Toast](http://kb.parallels.com/en/126958)**

• Toast

To add chapter markers:

- 1. Launch Toast.
- 2. Select the **Video** tab.
- 3. Drag and drop your video file to the Toast window.
- 4. Highlight the video file and click on **Edit**.
- 5. Select the **Video** tab.
- 6. Under *Chapters Markers*, select one of the preset options.
- 7. Click **Done**.

## More info:

- Automatic will import chapter markers set in iMovie projects or from scene changes detected while using the Toast "Plug & Burn" automatic tape to disc transfer feature.
- You can also choose to assign fix time interval chapters of 1, 2, 3, 5 or 10 minutes.
- These chapter markers will allow you to skip forward or back in the video on the DVD using the next and previous chapter buttons on your DVD player remote control.

## **Note:**

- Chapter options are not available for MPEG-2 or VOB files.
- You can not manually set the time interval for the chapters, only the preset intervals of 1, 2, 3, 5, or 10 minutes.

© 1985-2024 Corel. All rights reserved.